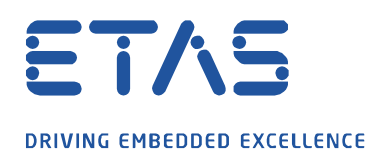

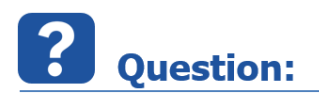

**INCA 에서 User Option 을 Export 할 때 문제가 발생합니다. 임시로 추출할 수 있는 방법이 없나요?**

A

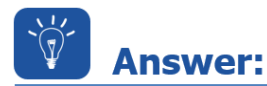

**갑작스럽게 INCA user option export가 작동하지 않을 때는, 사용자가 수동으로 이를 직접 추출하여 활용하실 수 있습니다.**

**아래 경로에 가시면 sub 폴더와 함께 \*.ini 파일이 있습니다. 이들을 모두 zip 파일로 압축하시기 바랍니다.**

## C:WETASDataWINCA7.2WUser

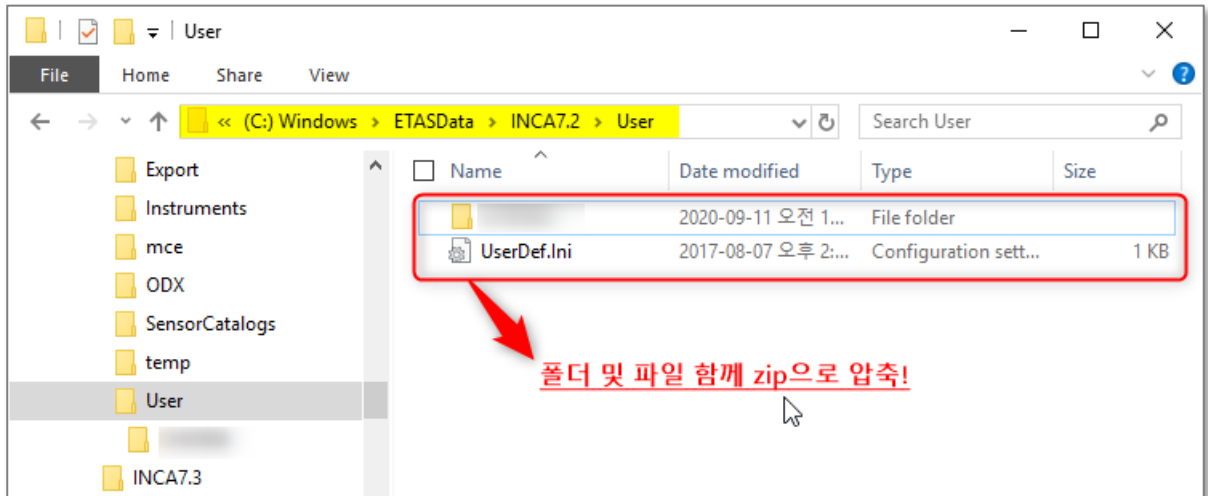

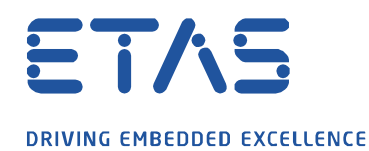

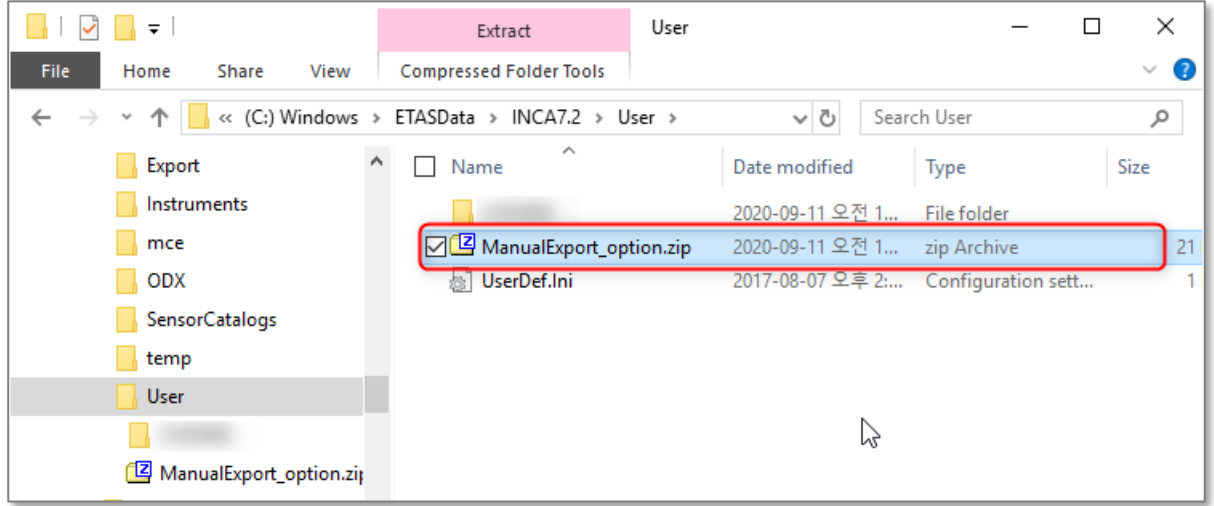

Q

## **생성한 압축파일(\*.zip)을 INCA에서**

## **Options >> User options >> Import**

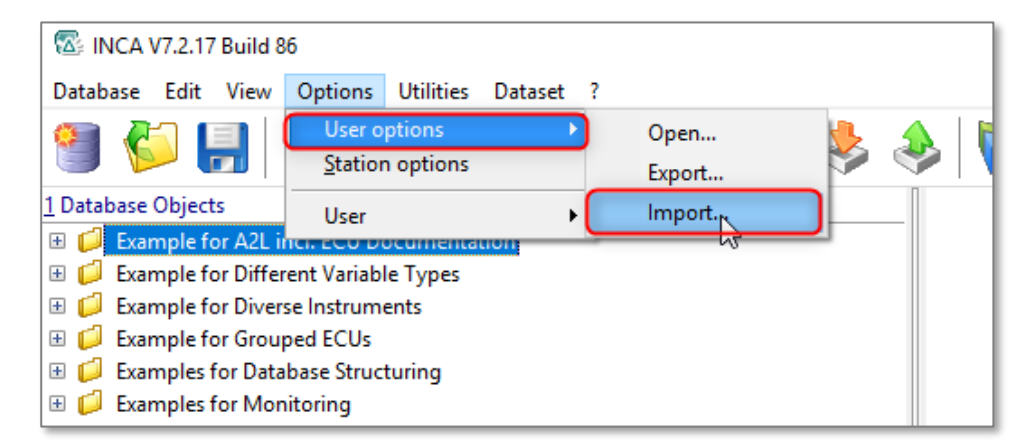

industrial property rights.

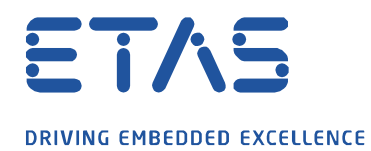

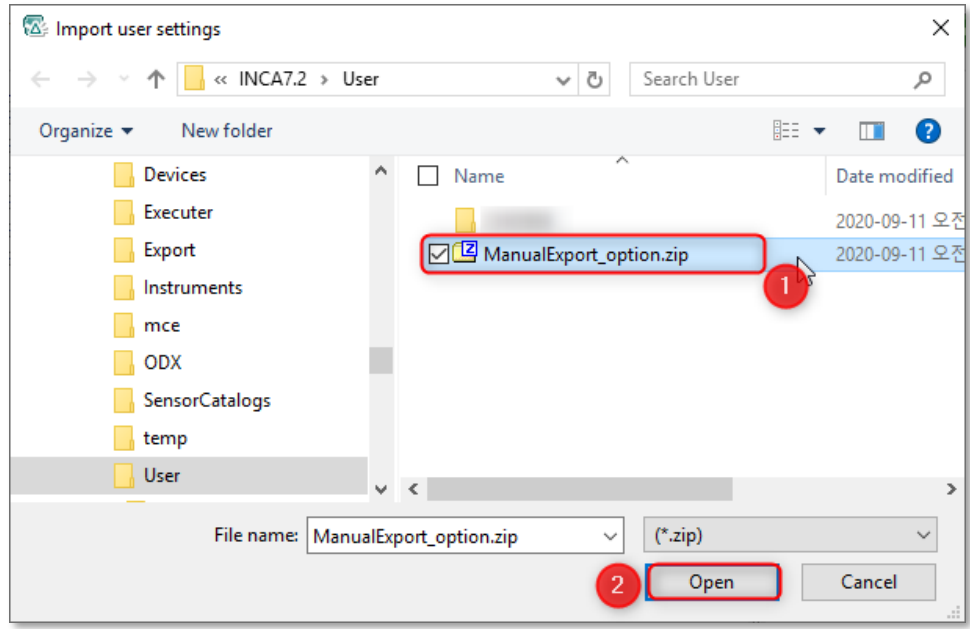

 $\boldsymbol{\beta}$ 

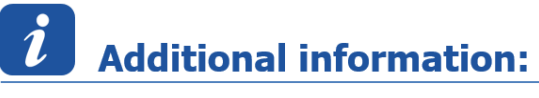

안내해 드리는 위 내용은, 문제 해결을 위한 임시 조치 방법임을 안내해 드립니다.

## In case of further questions:

Please feel free to contact our Support Center, if you have further questions. Here you can find all information:<http://www.etas.com/en/hotlines.php>

This information (here referred to as "FAQ") is provided without any (express or implied) warranty, quarantee or commitment regarding completeness or accuracy. Except in cases of willful damage, ETAS shall not be liable for losses and damages which may occur or result from the use of this information (including indirect, special or consequential damages).

industrial property rights.